<span id="page-0-0"></span>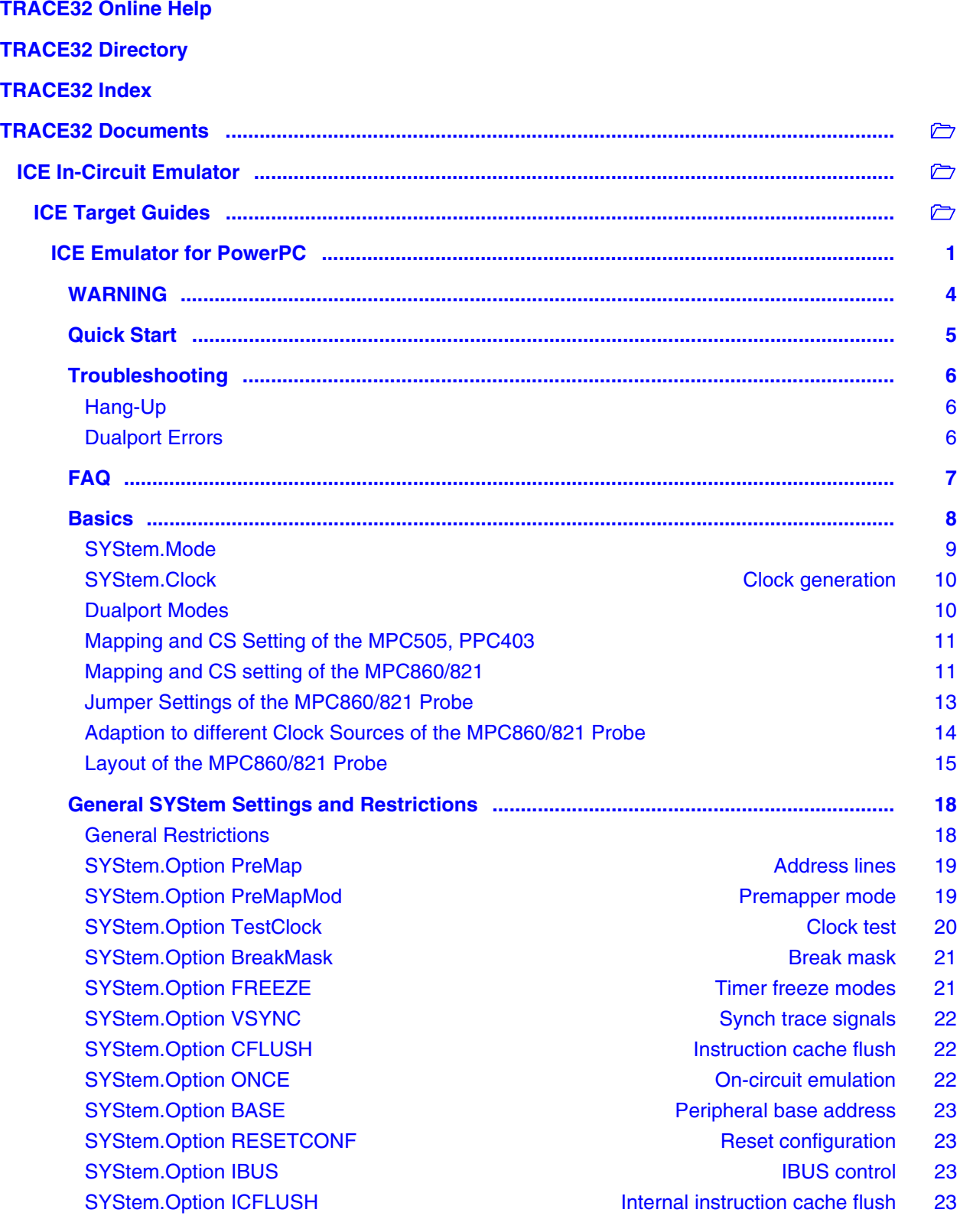

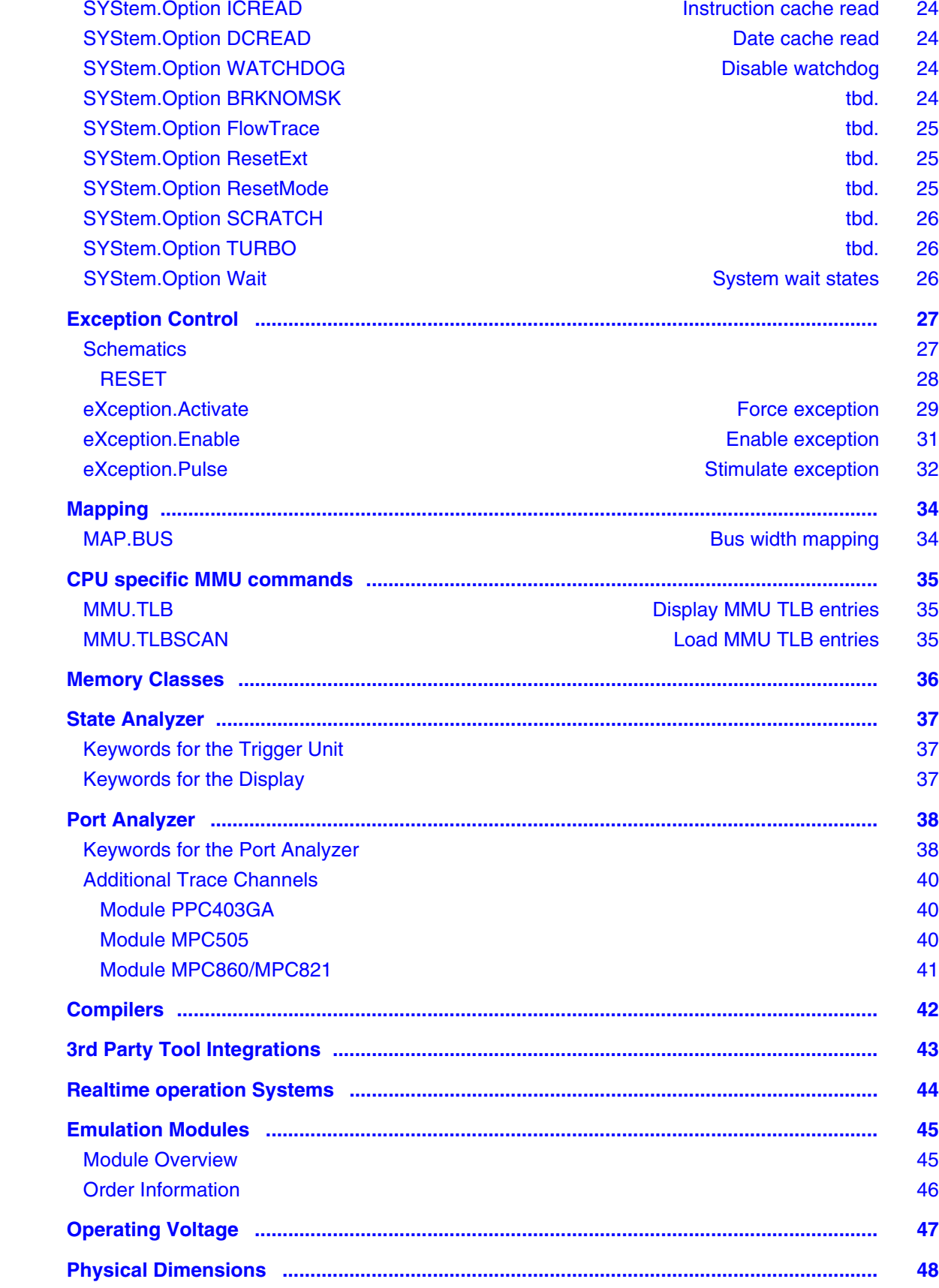

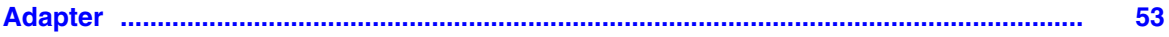

#### **Version 06-Nov-2015**

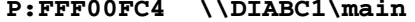

**P:FFF00FC4 \\DIABC1\main ..DA....T.... MIX**

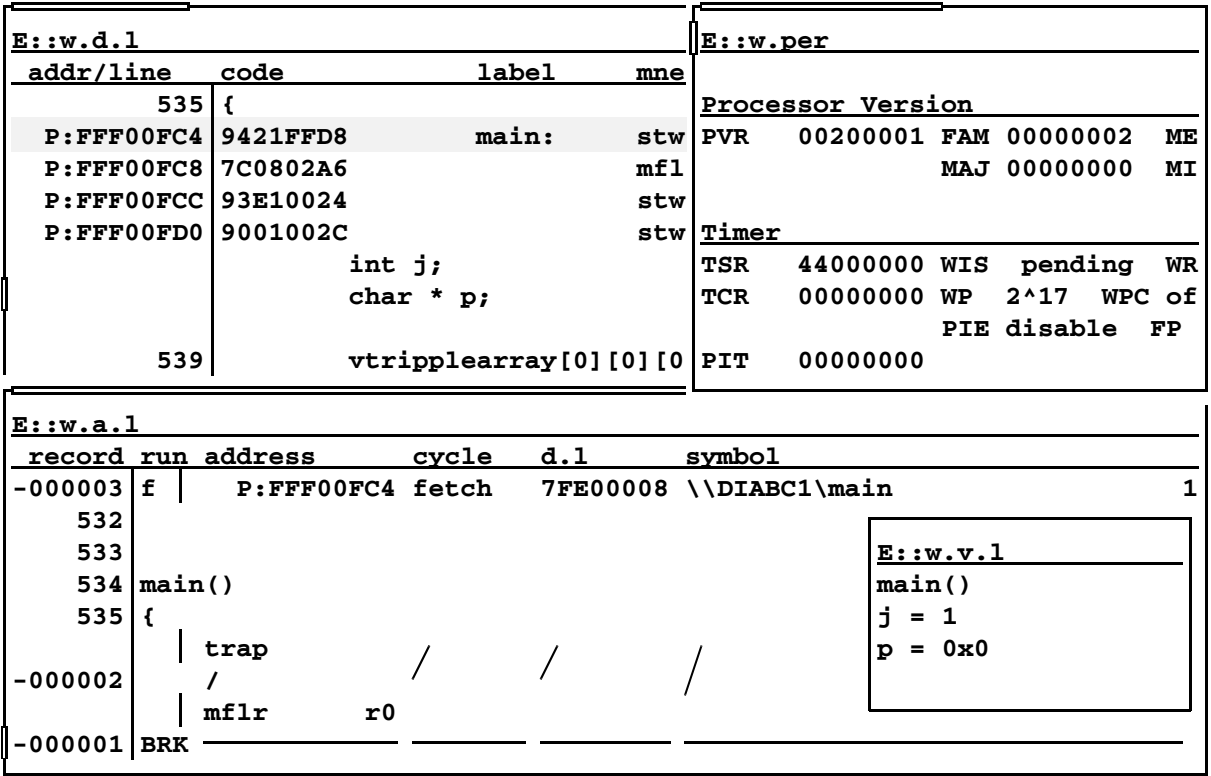

For general informations about the In-Circuit Debugger refer to the **["ICE User's Guide"](#page-0-0)** (ice\_user.pdf). All general commands are described in **["IDE Reference Guide"](#page-0-0)** (ide\_ref.pdf) and **"General Commands and Functions"**.

<span id="page-4-0"></span>![](_page_4_Picture_32.jpeg)

# <span id="page-5-0"></span>**Quick Start**

tbd.

# <span id="page-6-1"></span><span id="page-6-0"></span>**Hang-Up**

tbd.

#### <span id="page-6-2"></span>**Dualport Errors**

tbd.

### <span id="page-8-0"></span>**Basics**

The ICE-PPC emulation head supports MPC500 and MPC800 series derivatives from Freescale Semiconductor and PPC400 series derivatives from IBM:

- PPC403GA
- MPC505
- MPC821
- MPC860

The adaption to different probes is done by changing the module. Modules support BGA or QFP versions, where applicable. The emulation frequency is up to 20MHz with 0 wait states and up to 28 MHz with 1 or more wait states. There is no significant speed difference to realtime because target systems in most cases use wait states and fast program loops are running from the cache. This leads to an average performance reduction of only about 10% using three wait states.

The probe uses a special emulation concept (active/passive emulation) to provide either emulation in realtime in the target or the advanced emulation features of Trace32 with reduced speed.

Therefore the probe contains three parts. The top level is the passive emulation module. It contains the drivers for addresses, data and ports, the control for the bus interface, the dualport and the BDM. The second level is the active CPU module, it contains the CPU, the interrupt-, reset-enable and the clock switches, the pull-up resistors for the CPU and the control of the switches and the buffers on the buffer module. The third level is the buffer module. It contains the address and data buffers between the CPU and the target. The modules are connected with the target connector for the CPU signals (e.g ET160) and additional an intermodul connector for the control signals. You can put these three modules one on the other.

If you want to use all emulation features (Internal mode, internal mapping, internal clock) you need all three of the modules.

If you want more speed in your target memory, you can leave out the buffer module (the buffers have a few ns delay). The restriction now is, that you can map internal memory only if no buffer on your target is decoded at the same address, and that the synchronous breakpoints does not work with external memory. If your target memory is a ram, you can use software breakpoints instead.

If you have already soldered a CPU on your target, you can work in passive emulation. You need only the passive module. The CPU on your target is operated via the BDM port. Advantage is, that there is no time delay. Restrictions: Same as above and also no internal clock mode and no enable/disable of the interrupts and the reset lines.

An additional slot in the base modul offers upgrading with the port analyzer to get timing and state of the CPU ports.

We use a different system for numbering the address and data lines as it is used in the PowerPC descriptions. Our least significant bit is called D0 or A0, the MSB D31 or A31. Don't be confused, if you find some differences between your databook and perhaps our peripheral window.

### <span id="page-9-0"></span>**SYStem.Mode**

![](_page_9_Figure_1.jpeg)

The emulation head can stay in 6 modes. The modes are selected by the **SYStem.Up** or the **SYStem.Mode** command.

![](_page_9_Picture_190.jpeg)

![](_page_9_Picture_191.jpeg)

In active mode, the power of the target is sensed and by switching down the target the emulator changes to **RESET** mode. The probe is not supplied by the target. When running without target, the target voltage is simulated by an internal pull-up resistor.

<span id="page-10-0"></span>![](_page_10_Picture_107.jpeg)

**VCO** Variable frequency 1 … 35 MHz. **Low, Mid, High** 2.5, 5.0 or 10.0 MHz.

#### <span id="page-10-1"></span>**Dualport Modes**

![](_page_10_Picture_108.jpeg)

Dualport access modes.

**Request** The CPU bus access is stopped by the bus request signals for dualport access.

**Denied** No dualport access is allowed while the realtime emulation is running.

<span id="page-11-0"></span>The PowerPC controllers have bus interfaces, which allows the CPU to communicate with the external memory and peripherals without external logic. In the emulator, we use an epld to rebuild an address and data strobe out of the different chipselect lines of the CPU. For programming this epld, it is necessary for us to know, how the user has programmed the bus interface.

So, it is necessary for us to know these settings before delivering, to adapt this reconstruction epld to your target.

If the CS settings change during the project, it is possible to reprogram this epld. It is possible to reprogram it by sending a programming batch file to the customer.

#### <span id="page-11-1"></span>**Mapping and CS setting of the MPC860/821**

Normally, it is possible to map the user ram of an MPC860 emulator without any application specific epld. The following rules should enable you to make your own mapping:

- 1. Set the SYS.OPTION PreMapModule off
- 2. Set your CS registers in the way you want the mapping. If you use the UPMA or UPMB DRAM access, the start address multiplex bit (CSNT/SAM) in the option register of the CS must be 0. The emulator uses the first cycle of the memory access to latch the internal addresses. With this bit at 0, the first cycle of the DRAM access is not multiplexed, but shows the internal addresses on the address pins. For accessing your target memory, it is necessary to change the programming of the UPM RAM. It is recommended to use internal emulation memory instead of the external target DRAM. Then, you don't have to care for the UPM settings. Find more Information about this matter in the chapters External Bus Interface and Memory Controller of the user manual

![](_page_11_Figure_8.jpeg)

![](_page_12_Figure_0.jpeg)

- 3. Map workbenches wherever you need ram.
- 4. Map RAM wherever you need it. Map the bus size to the RAM location.

#### Example:

SYS.DOWN MAP.RESET SYS.O PMM OFF SYS.M AI d.s 0x2200110 %l 0x000800081 Set BR CS2 d.s 0x2200114 %l 0x0FC00800 Set OR CS2 MAP.PRE 0x0--0x0FFFFF MAP.RAM 0x0--0x0FFFF MAP 64 K MAP.BUS32 0x0--0x0FFFF 32 Bit MAP.I internal

<span id="page-13-0"></span>Some lines of the MPC860 CPU are connected with the target and can be disconnected by removing a jumper, if they cause problems to the target.

PORESET has a 4.7K pull-up and will be asserted with every system.up

RSTCONF has a 1K pull-down

MODCK has pull-up/pull-down as configured. Ref.: Adaption to different clock sources

![](_page_13_Figure_5.jpeg)

Look i[n Layout of the MPC860/821](#page-15-0) probe for the physical location of the jumpers.

#### <span id="page-14-0"></span>**Adaption to different Clock Sources of the MPC860/821 Probe**

MPC860 Clock source selection is made by sampling the MODCK1 and MODCK2 pins during Power On Reset (POR). The POR is asserted during every sys.up command. The emulation pod has 4.7K pull-up at MODCK1 and 4.7K pull-down at MODCK2 as default. This is the 1:1 mode setting of the CPU clock. For adapting to different clock sources, you may change the pull-up/down resistors as needed.

![](_page_14_Picture_107.jpeg)

![](_page_14_Figure_3.jpeg)

Look i[n Layout of the MPC860/821](#page-15-0) probe for the physical location of the jumpers.

## <span id="page-15-0"></span>**Layout of the MPC860/821 Probe**

![](_page_15_Figure_1.jpeg)

![](_page_17_Figure_0.jpeg)

#### <span id="page-18-1"></span><span id="page-18-0"></span>**General Restrictions**

![](_page_18_Picture_151.jpeg)

#### <span id="page-19-0"></span>Format: **SYStem.Option PreMap [ON | OFF]**

The emulator can run in 24- and 32-Bit mode. If the upper address lines are not used by the target system, the pre-mapper should be switched off.

We call the most significant address A31, in difference to the PPC description.

![](_page_19_Picture_148.jpeg)

#### <span id="page-19-1"></span>**SYStem.Option PreMapMod Premapper mode**

![](_page_19_Picture_149.jpeg)

The emulator has two premapper. The first is the regular premapper, which uses the address lines 20 to 31. The second is the module premapper, which has defined the 16 workbenches to the CS signals and the address A20 (=A11 of the PowerPC) of the CPU. It is not as flexible a the regular premapper, but it is faster. Here, you can define your memory region for each workbench.

The sys.o pmm switches between the pre-mapper ram on the base and the project specific premap epld on the module.

![](_page_19_Figure_11.jpeg)

For example:

![](_page_20_Picture_113.jpeg)

You want to use CS2 at the address 0ff00000. If you want to use the module premapper type:

```
sys.o pmm on
map.pre 0x0ff00000++0x0fffff 4.
map …
```
Now your map.pre window shows following:

![](_page_20_Picture_114.jpeg)

If you want to use the regular premapper type:

```
sys.o pmm off
map.pre 0x0ff00000++0x0fffff
map …
```
Now your map.pre window shows following:

![](_page_20_Picture_115.jpeg)

## <span id="page-20-0"></span>**SYStem.Option TestClock** Clock test

![](_page_20_Picture_116.jpeg)

If this option is on, the emulator tests if there is a clock output of the CPU.

![](_page_20_Picture_117.jpeg)

#### <span id="page-21-0"></span>Format: **SYStem.Option BreakMask [ON | OFF]**

Only MPC860, MPC821, MPC505

The cpu handles debug events similar to exceptions. When a debug event (normally a break) OR a exception occurs, the cpu copies the msr into srr1 and the ip into srr0. This means, that after an exception occurred, the old values of ip and msr are as backup in the srr0 and srr1 registers. If now a break happens, these values will be overwritten by the new msr and ip values. So, it is possible to return to the exception routine, but not to the main program. The status after the start of the exception routine is called non recoverable state.

If you want to break in a non recoverable state, you must switch the option BreakMask to on.

#### <span id="page-21-1"></span>**SYStem.Option FREEZE** Timer freeze modes

Format: **SYStem.Option FREEZE [ON | OFF]**

If this option is on, the internal timer/counter are frozen when being in debug mode.

<span id="page-22-0"></span>Format: **SYStem.Option VSYNC [ON | OFF]**

Only MPC860, MPC821, MPC505

The emulator has the possibility to trace the flowtrace signals of the cpu with each clock cycle. With this trace, it is possible to reconstruct the instruction flow of the cpu, even if the cpu runs in the internal cache. To reconstruct this flow, it is necessary that the cpu makes a show cycle after each indirect branch (See register setting of the ICTRL register in your cpu manual) and, that the cpu makes one show cycle after the half of the clock trace.

The option VSYNC generates a VSYNC command to the cpu every 32000 clock cycles to force the cpu to make a show cycle.

#### <span id="page-22-1"></span>**SYStem.Option CFLUSH Instruction cache flush**

Format: **SYStem.Option CFLUSH [ON | OFF]**

Only MPC860, MPC821, MPC505

If you use the internal instruction cache, it is necessary to flush the cache before every go or hll step. Option CFLUSH enables the cache flush software before each jump in.

**Warning:** Problems can occur when the LCD driver of the MPC821 is active!!!

## <span id="page-22-2"></span>**SYStem.Option ONCE** On-circuit emulation

Format: **SYStem.Option ONCE [ON | OFF]**

Only MPC860, MPC821

If you use the target connection via samtec connectors, and leave the CPU on the target, you can switch the CPU on the target to HI-Z state. For this option, it is necessary that the BDM/JTAG pins of the target CPU are in BDM mode after reset (default), and that the TRST pin is pulled to high with a resistor (1K - 10K).

<span id="page-23-0"></span>Format: **SYStem.Option BASE [<Value>]**

Only MPC860, MPC821

The internal peripherals of the cpu can be mapped at different places. Sys.o base defines the base address of the peripheral window. This option must be set before the peripheral window is activated. If it is changed later, you must reprogram the peripheral window with the command per.rp.

## <span id="page-23-1"></span>**SYStem.Option RESETCONF** Reset configuration

Format: **SYStem.Option RESETCONF [<Value>]**

Only MPC860, MPC821

After HRESET is released, the reset configuration word is sampled from the data bus. With this option, you can define your reset configuration. The DBGC value is always 0x3 and the DBPC value is always 0.

#### <span id="page-23-2"></span>**SYStem.Option IBUS IBUS IBUS IBUS IBUS IBUS**

Format: **SYStem.Option IBUS [<Value>]**

Only MPC860, MPC821

With this option, you can set the instruction fetch show cycle and serialize control bits of the IBUS support control register.

<span id="page-23-3"></span>**SYStem.Option ICFLUSH** Internal instruction cache flush

Format: **SYStem.Option ICFLUSH [ON | OFF]**

If you use the internal instruction cache, it is necessary to flush the cache before every go or hll step. Option CFLUSH enables the cache flush software before each jump in.

Warning: Problems can occur when the LCD driver of the MPC821 is active!!!

<span id="page-24-0"></span>

Format: **SYStem.Option ICREAD [ON | OFF]**

If this option is switched on, data dump considers the valid cache lines of the instruction cache. This can be different to the external memory.

#### <span id="page-24-1"></span>**SYStem.Option DCREAD** Date cache read

![](_page_24_Picture_111.jpeg)

If this option is switched on, data dump considers the valid cache lines of the data cache. This can be different to the external memory.

## <span id="page-24-2"></span>**SYStem.Option WATCHDOG** Disable watchdog

Format: **SYStem.Option WATCHDOG [ON | OFF]**

If this option is switched off, the watchdog timer of the CPU is disabled after the sys.up.

## <span id="page-24-3"></span>**SYStem.Option BRKNOMSK** tbd.

![](_page_24_Picture_112.jpeg)

<span id="page-25-0"></span>![](_page_25_Picture_101.jpeg)

### <span id="page-25-1"></span>**SYStem.Option ResetExt** tbd.

tbd. Format: **SYStem.Option ResetExt [ON | OFF] ON** tbd. **OFF** tbd.

#### <span id="page-25-2"></span>**SYStem.Option ResetMode** tbd.

![](_page_25_Picture_102.jpeg)

<span id="page-26-0"></span>![](_page_26_Picture_96.jpeg)

## <span id="page-26-1"></span>**SYStem.Option TURBO** tbd.

tbd. Format: **SYStem.Option TURBO** [ON | OFF] **ON** tbd. **OFF** tbd.

## <span id="page-26-2"></span>**SYStem.Option Wait** System wait states

Format: **SYStem.Option Wait** [**<***wait\_states***>**]

Number of additional system wait states.

<span id="page-27-0"></span>![](_page_27_Picture_139.jpeg)

This menu chart is from the PPC403. It may be different for other CPUs.

#### <span id="page-27-1"></span>**Schematics**

<span id="page-28-0"></span>The reset line (input and output) of the active module is controlled by a bridge with analog switches and diodes (PPC400).

![](_page_28_Figure_2.jpeg)

<span id="page-29-0"></span>![](_page_29_Picture_149.jpeg)

![](_page_29_Picture_150.jpeg)

![](_page_30_Picture_63.jpeg)

<span id="page-31-0"></span>![](_page_31_Picture_172.jpeg)

![](_page_31_Picture_173.jpeg)

- **HRESET** Enables the HRESET line.
- **SRESET** Enables the SRESET line.
- **RESET** Enables the RESET line.
- **RESETO** Enables the RESETO line.
- **INT** Enables the INT line.
- **INTO** Enables the INTO line.
- **INT1** Enables the INT1 line.
- **INT2** Enables the INT2 line.
- **INT3** Enables the INT3 line.

![](_page_32_Picture_119.jpeg)

# <span id="page-32-0"></span>**eXception.Pulse Stimulate exception**

![](_page_32_Picture_120.jpeg)

![](_page_33_Picture_136.jpeg)

**OFF** No stimulation on any exception line.

# <span id="page-34-0"></span>**Mapping**

<span id="page-34-1"></span>![](_page_34_Picture_83.jpeg)

Every block in the address space of the CPU has either an 8, 16 or 32 bit bus width. The emulator breakpoint and trace system need this information in realtime in order to work correctly. The mapper must be set for all ranges, where internal bus width setting is used.

![](_page_34_Picture_84.jpeg)

The **MAP.RESet** command sets the bus width definition to external.

<span id="page-35-1"></span><span id="page-35-0"></span>**MMU.TLB Display MMU TLB entries** 

![](_page_35_Picture_83.jpeg)

Displays a table of all MMU TLB entries of the selected TLB table.

<span id="page-35-2"></span>**MMU.TLBSCAN** Load MMU TLB entries

![](_page_35_Picture_84.jpeg)

Loads the TLB table entries from the CPU to the debugger internal MMU table.

<span id="page-36-0"></span>![](_page_36_Picture_46.jpeg)

**P: and D:** This storage classes operate on the same physical memory. They are only used to be compatible with other emulation probes. CPU internal registers and memory may not be accessed dualported.

### <span id="page-37-1"></span><span id="page-37-0"></span>**Keywords for the Trigger Unit**

![](_page_37_Picture_96.jpeg)

For not CPU-specific keywords, see **non-declarable input variables** in **["ICE/FIRE Analyzer Trigger Unit](#page-0-0)  [Programming Guide"](#page-0-0)** (analyzer\_prog.pdf).

#### <span id="page-37-2"></span>**Keywords for the Display**

![](_page_37_Picture_97.jpeg)

## <span id="page-38-1"></span><span id="page-38-0"></span>**Keywords for the Port Analyzer**

![](_page_38_Picture_90.jpeg)

P.XMITD

P.Z0--P.Z9

**MPC860/MPC821:** Ports are Multiplexed on the Module, Switch with P.MUX A, P.MUX B. The port analyzer must be switched before tracing the ports

![](_page_39_Picture_76.jpeg)

<span id="page-40-0"></span>Not used trace channels on Port Analyzer are connected to pins placed on the emulation module.

#### <span id="page-40-1"></span>**Module PPC403GA**

![](_page_40_Picture_107.jpeg)

#### <span id="page-40-2"></span>**Module MPC505**

![](_page_40_Picture_108.jpeg)

![](_page_40_Picture_109.jpeg)

#### <span id="page-41-0"></span>**Module MPC860/MPC821**

![](_page_41_Picture_56.jpeg)

**10 Gnd**

# <span id="page-42-0"></span>**Compilers**

![](_page_42_Picture_158.jpeg)

<span id="page-43-0"></span>![](_page_43_Picture_158.jpeg)

<span id="page-44-0"></span>![](_page_44_Picture_128.jpeg)

٠

#### <span id="page-45-1"></span><span id="page-45-0"></span>**Module Overview**

![](_page_45_Picture_79.jpeg)

## <span id="page-46-0"></span>**Order Information**

![](_page_46_Picture_198.jpeg)

<span id="page-47-0"></span>tbd

<span id="page-48-0"></span>![](_page_48_Figure_1.jpeg)

![](_page_49_Figure_0.jpeg)

![](_page_50_Figure_0.jpeg)

![](_page_51_Figure_0.jpeg)

![](_page_52_Figure_0.jpeg)

# <span id="page-53-0"></span>**Adapter**

Not necessary.